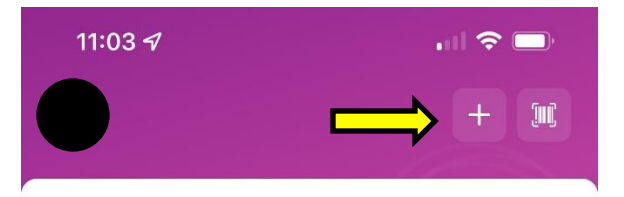

YMCA 360 On Demand

 $\cdots$  .  $\cdots$  .  $\cdots$ 

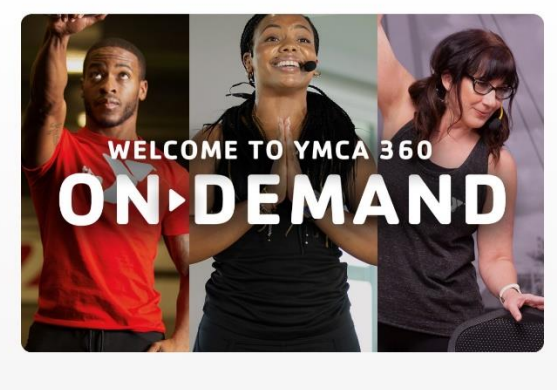

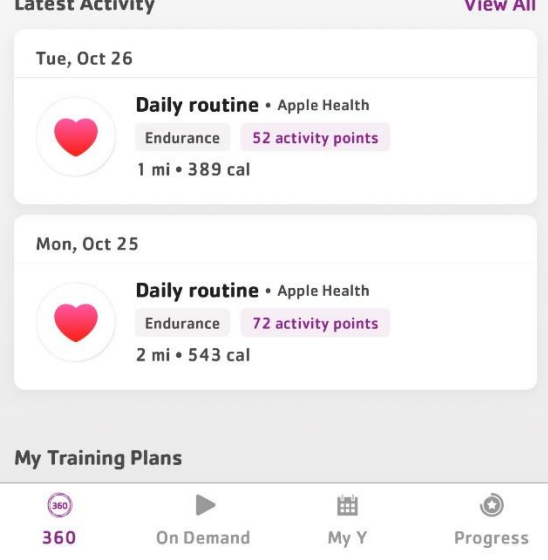

After you have enrolled and paid for the Lose 2021 Challenge. You will follow these steps to join the challenge in the App so you can track your workouts.

On the Home Screen of the App, click on the "+" on the top right

Holiday Challenge 2012 – How to join Challenge on the App

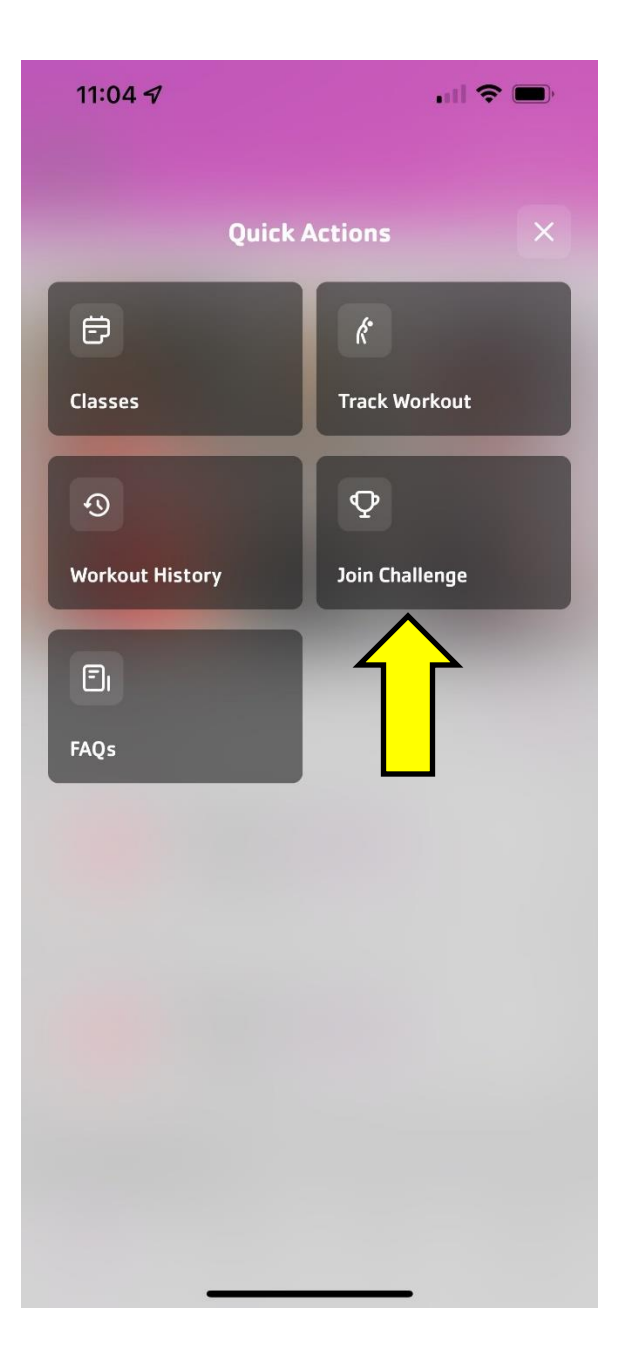

Under Quick Actions, click on "Join Challenge"

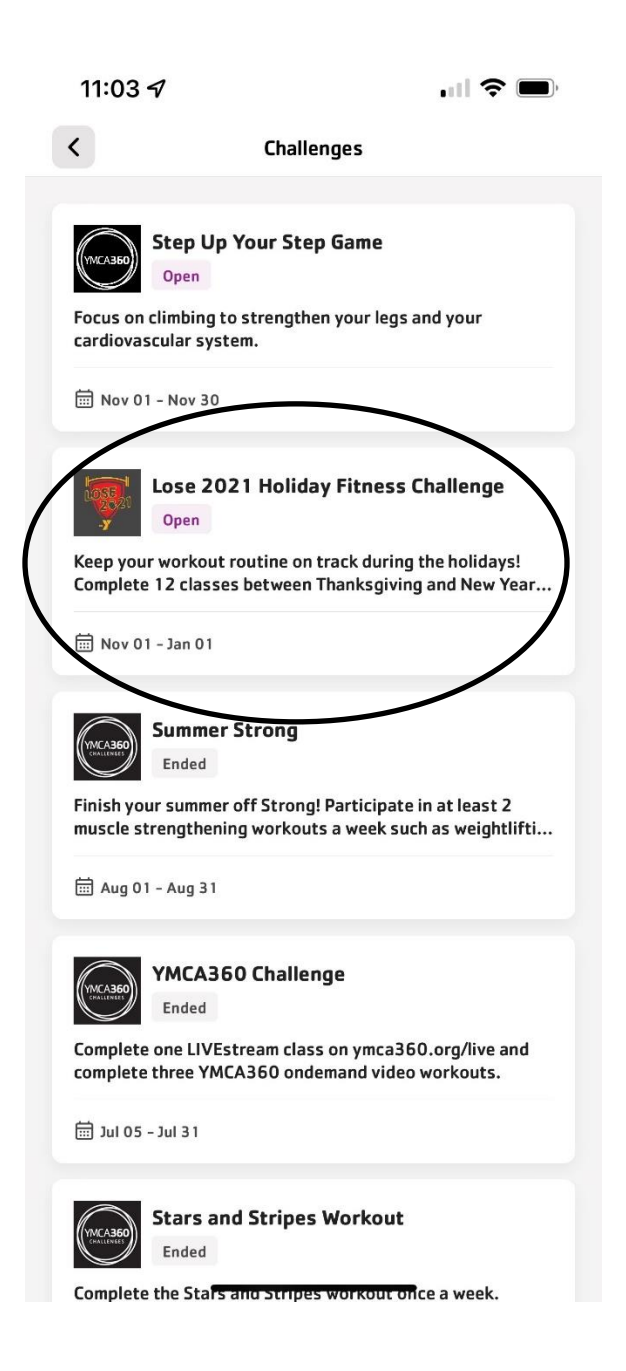

## Select the "Lose 2021 Holiday Fitness Challenge" from this screen

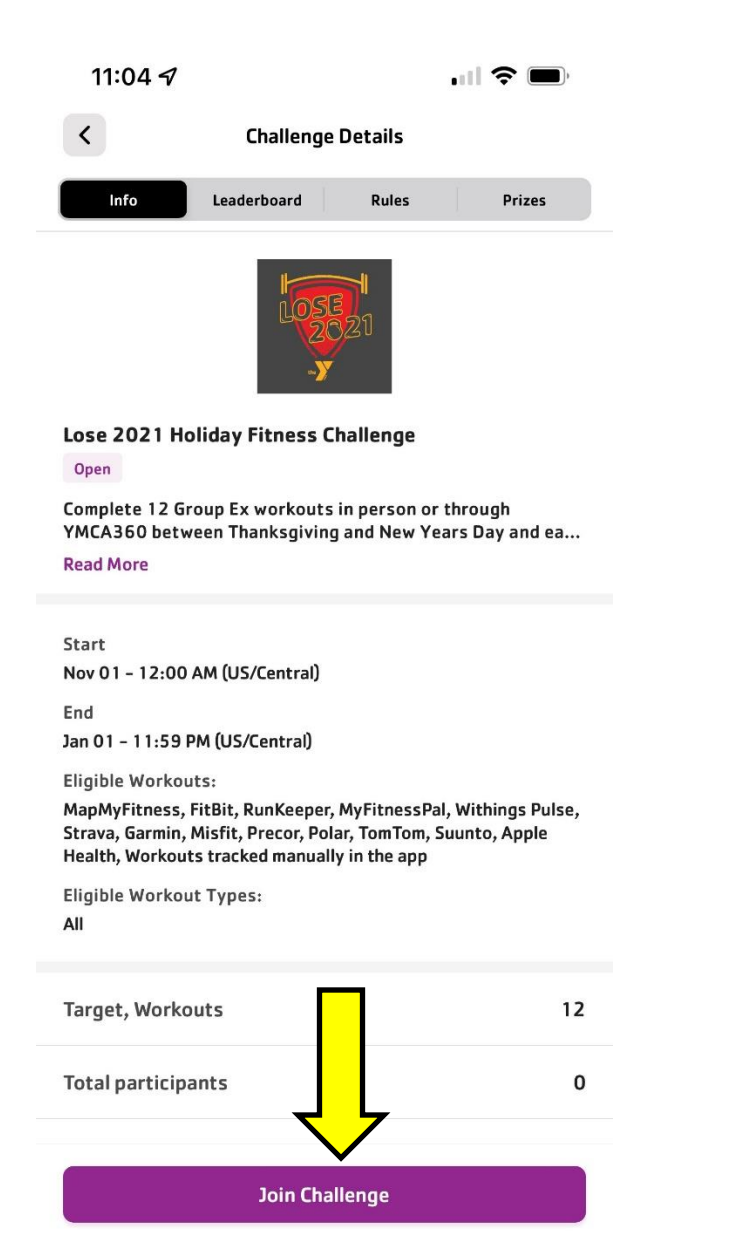

## Click on "Join Challenge" at the bottom of the screen

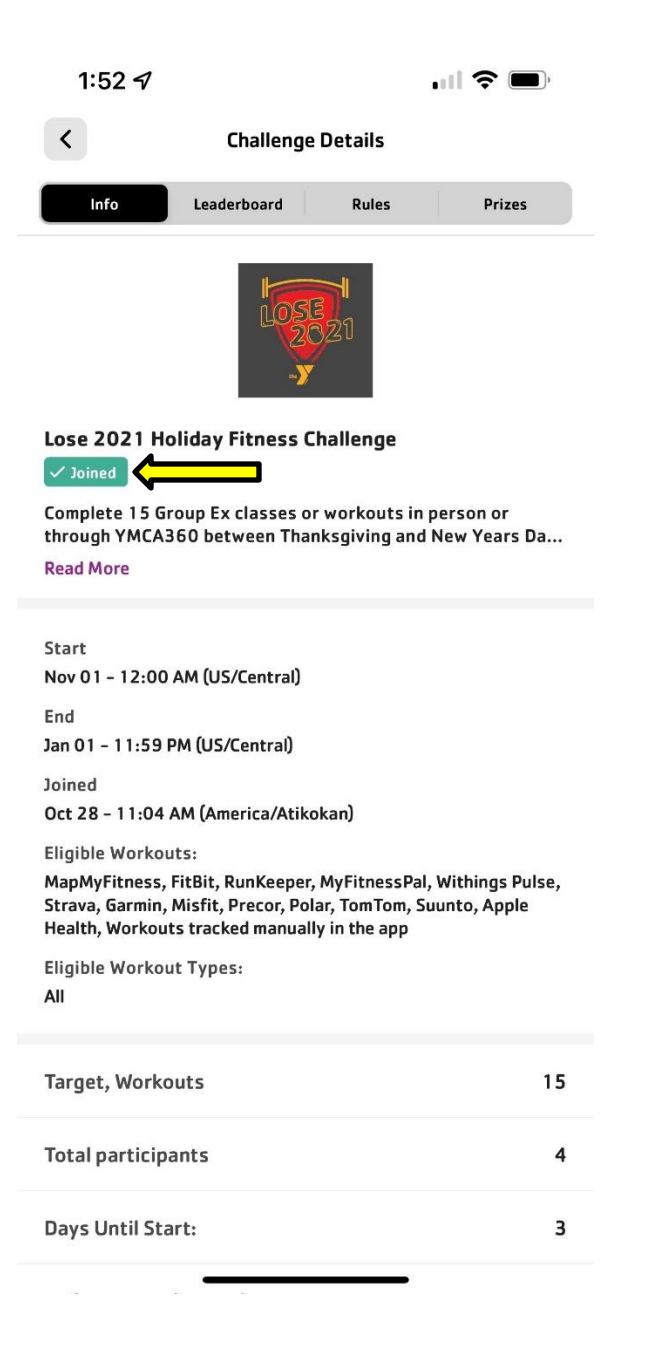

Once you have joined the challenge, you will see joined with a checkmark right under the challenge title.